ООО "МИКСАР ДЕВЕЛОПМЕНТ" ИНН: 5258144408, ОГРН: 1195275010567

**Инструкция по установке и эксплуатации ПО "Платформа дополненной реальности Mixar WEB"** 

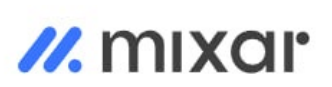

## <span id="page-1-0"></span>Аннотация

Настоящий документ содержит информацию, необходимую для эксплуатации ПО "Платформа дополненной реальности Mixar WEB", в том числе описание ПО, информацию о назначении ПО, описание основных компонентов платформы и действий, которые пользователь может выполнять при помощи платформы.

# <span id="page-2-0"></span>Содержание документа

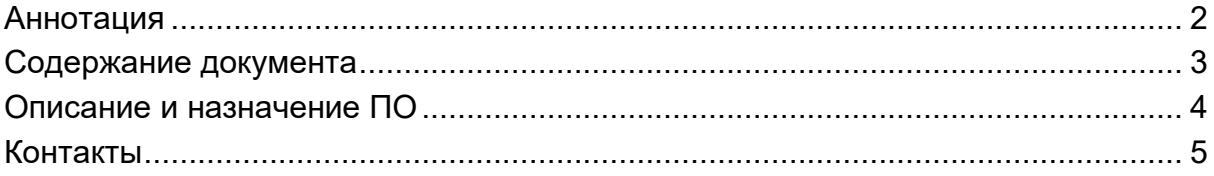

## <span id="page-3-0"></span>**Описание и назначение ПО**

"Платформа дополненной реальности Mixar WEB" (далее — программа, ПО) программное обеспечение, которое представляет собой платформу для самостоятельного создания дополненной реальности с библиотекой готовых шаблонов.

ПО позволяет:

- создавать динамичные и интерактивные рекламные материалы, которые могут взаимодействовать с пользователями;

- визуализировать предметы в 3D моделях.

#### **Основные компоненты пользовательского интерфейса:**

1. Проекты

Вкладка позволяет создать проекты и визуализировать предметы в 3D моделях.

## **Процесс запуска ПО**

1. Для получения доступа к ПО потенциальный пользователь связывается с отделом продаж по номеру телефона +7 915 955 0905 для получения данных для входа.

2. Для существующей учетной записи необходимо перейти по ссылке [https://editor.mix](https://editor.mix-ar.ru/)[ar.ru/](https://editor.mix-ar.ru/) и ввести e-mail и пароль (рис. 1).

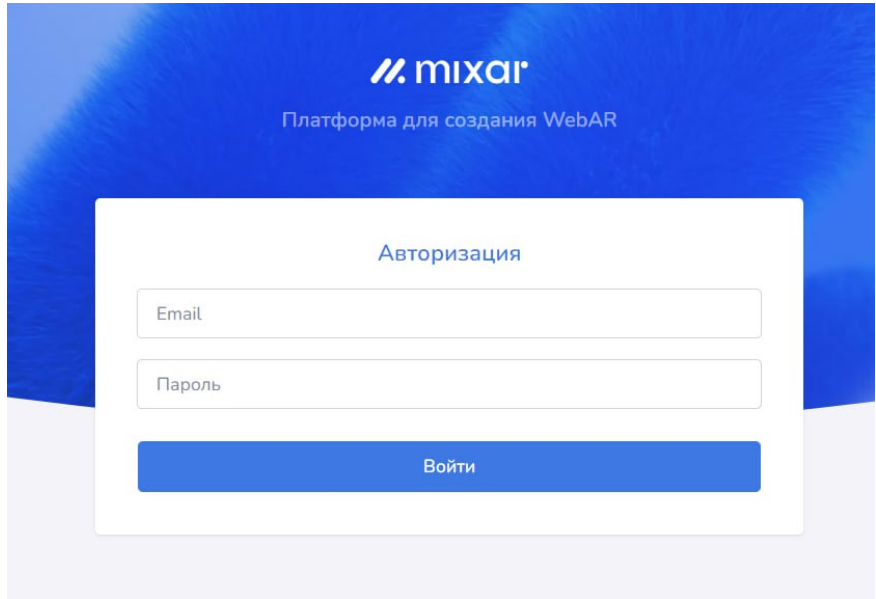

Рисунок 1

## **Завершение использования ПО**

1. Для завершения работы необходимо кликнуть по кнопке, расположенной в правом верхнем углу и после нажать "Выход" (рис. 2).

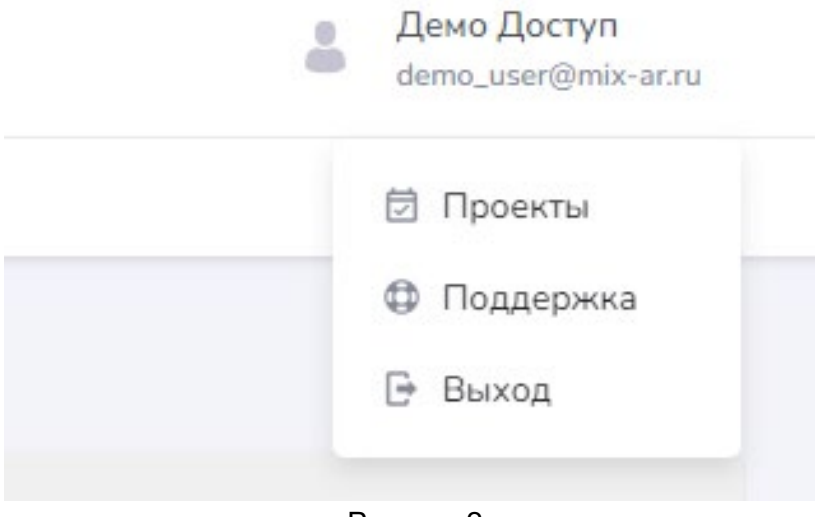

Рисунок 2

2. Далее пользователь попадает на страницу с авторизацией (рис. 3)

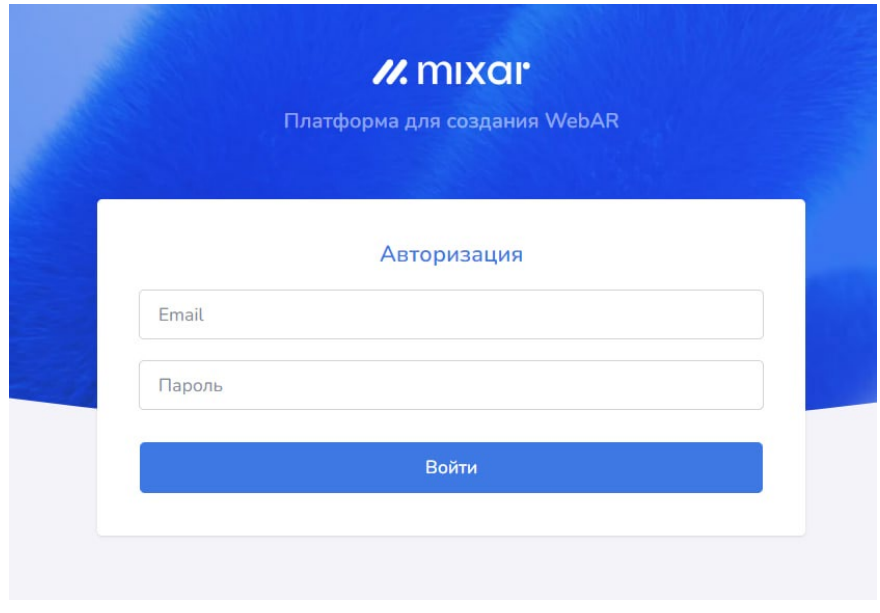

Рисунок 3

### <span id="page-4-0"></span>**Контакты**

Контакты технической поддержки: +7 915 955 0905